## MATH1110H-B-lab-2023-09-26-F01

October 3, 2023

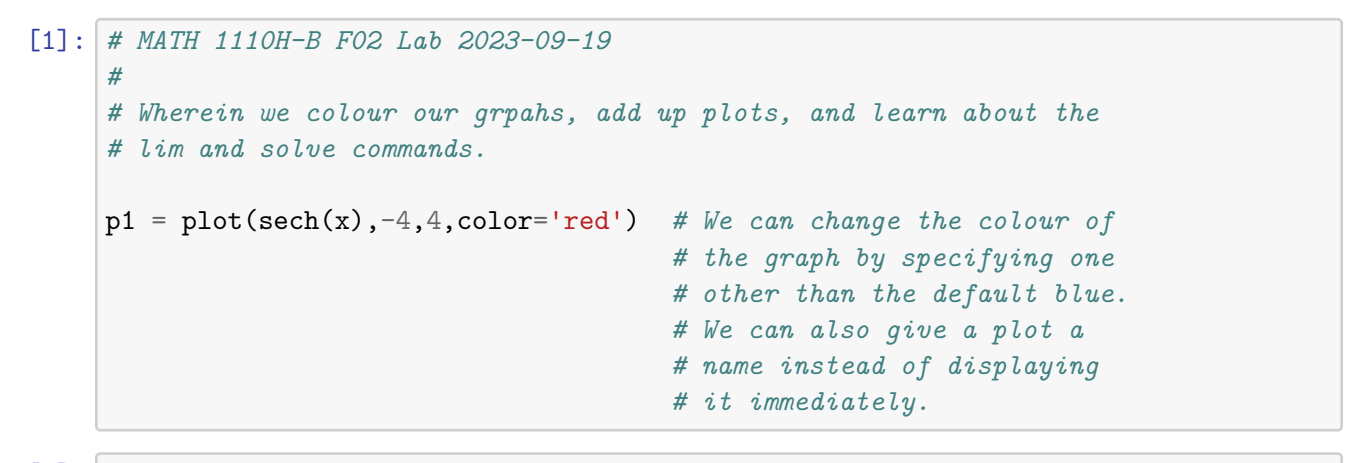

[2]: p1 *# We can then display the named plot just by typing its name...*

[2]:

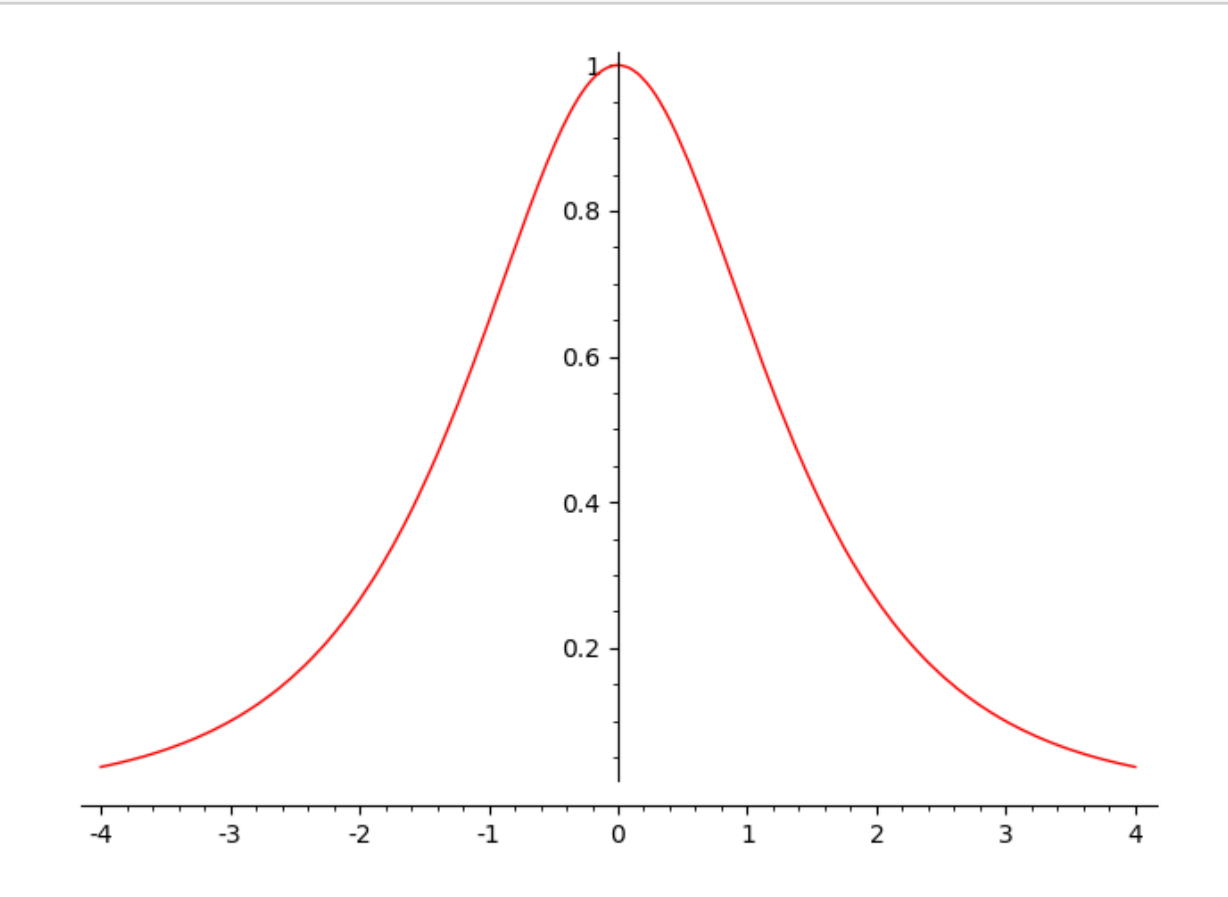

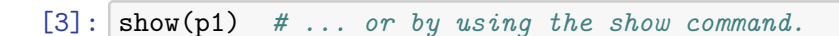

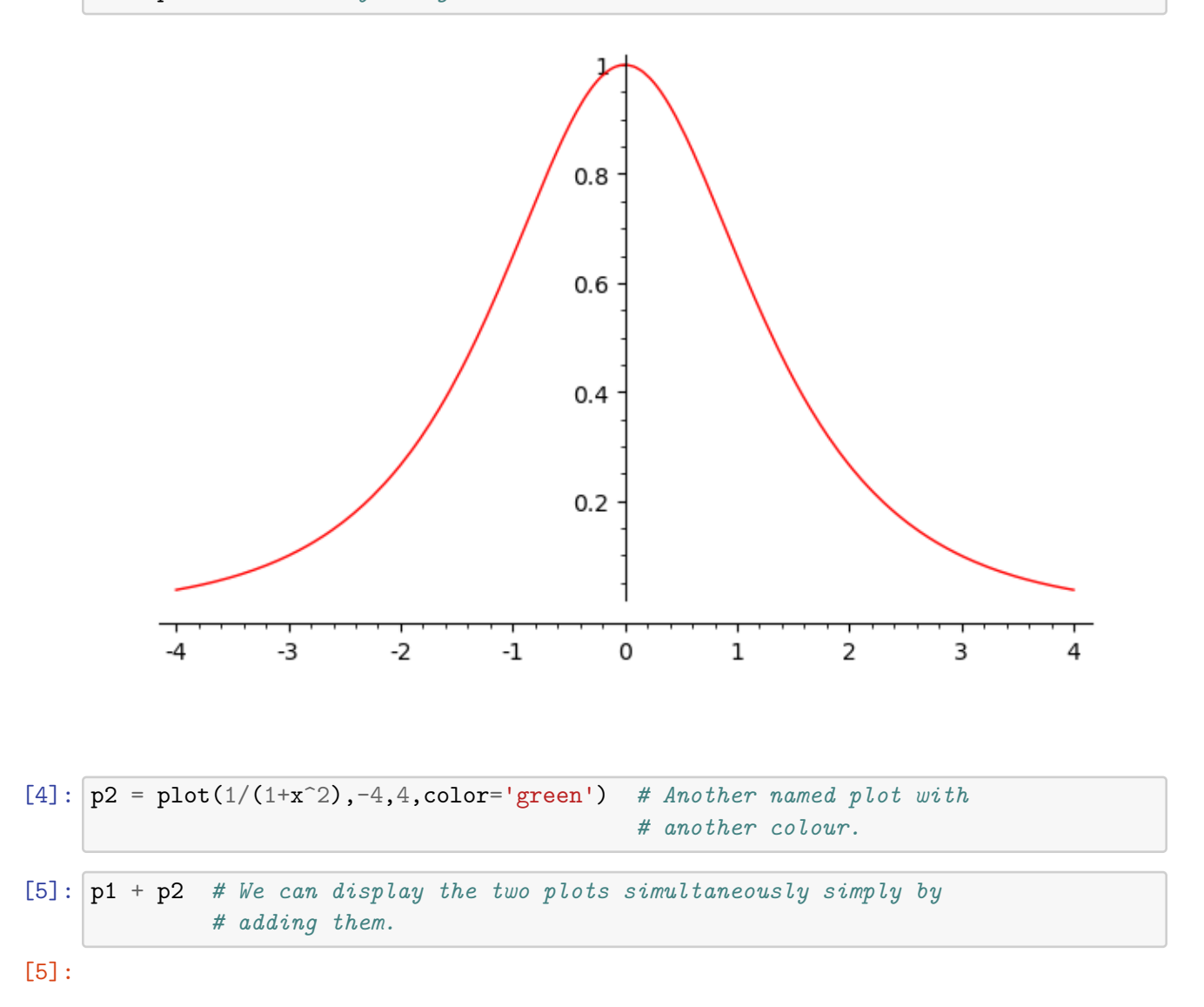

2

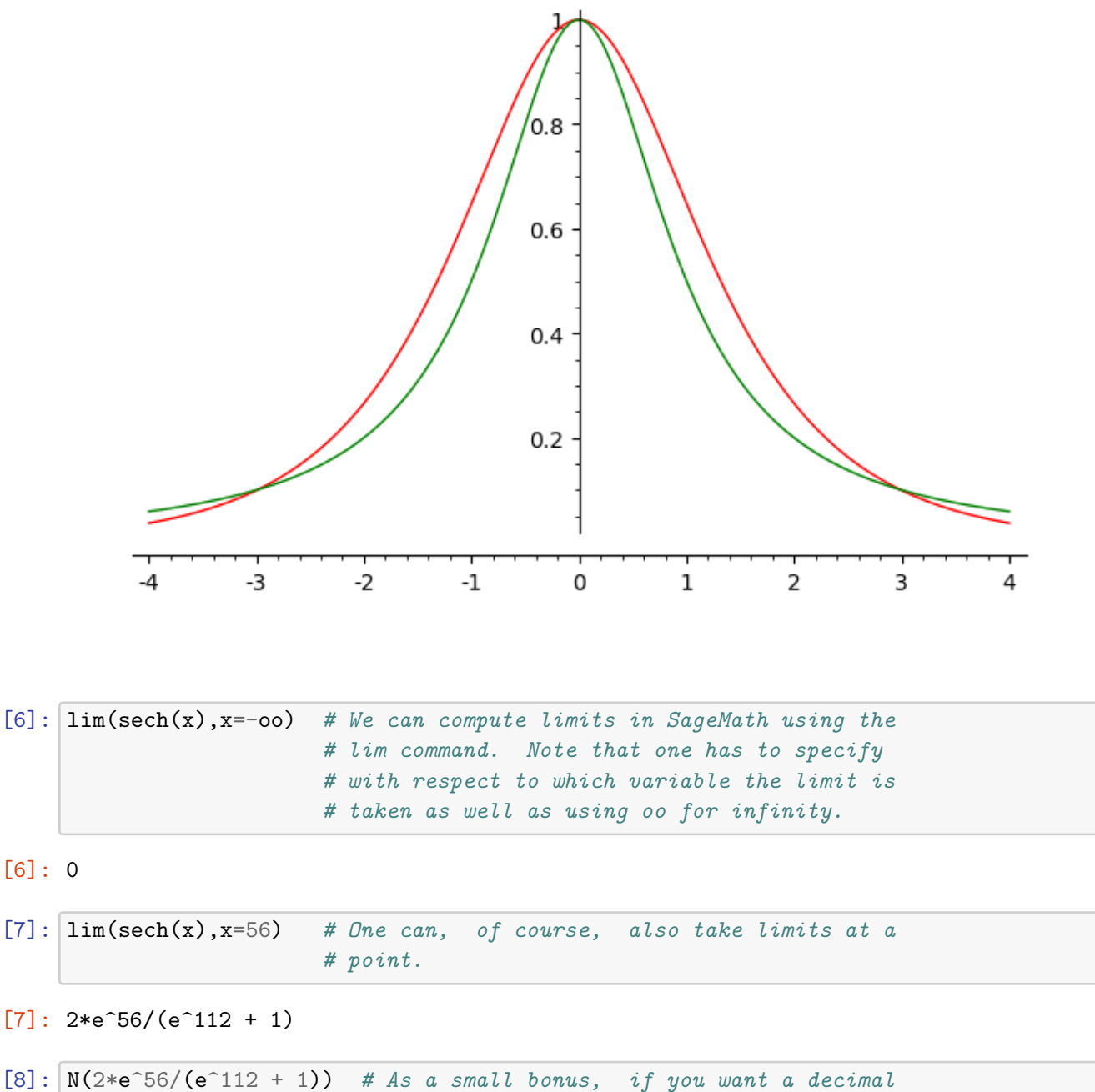

*# approximation to the exact answer, the N # command will do that for you.*

[8]: 9.56178576777094e-25

 $[10]$ :  $solve(x^2 == 30, x)$  # The solve command lets you solve equations. *# Note that you have to specify which variable # to solve for, even if there is only one...*

 $[10]$ :  $[x == -sqrt(30), x == sqrt(30)]$ 

 $[11]$ :  $solve(x^2 + 1 == x, x)$  # Solve will not hesitate to give you *# complex solutions. It represents the # square root of -1 by I when the solution # is a complex number.*

 $[11]$ :  $[x == -1/2*I*sqrt(3) + 1/2, x == 1/2*I*sqrt(3) + 1/2]$ 

 $[12]$ : solve(sqrt(x) + 1 == x, x) # One weakness of the solve command is *# that it tends to give you a lazy and # useless solution when the equation is # not a polynomial one and x is easy to # isolate.*

 $[12]$ :  $[x == sqrt(x) + 1]$ 

 $[13]$ :  $|solve(sqrt(x) + 1 - x == 0, x)$  # Small rearrangements won't fix the *# problem...*

 $[13]$ :  $[x == sqrt(x) + 1]$ 

 $[15]$ : solve( x ==  $(x-1)^2$ , x ) # ... but doing some preliminary work by *# hand to eliminate the square root and # recast the equation as a polynomial # equation will do the job.*

 $[15]$ :  $[x == -1/2*sqrt(5) + 3/2, x == 1/2*sqrt(5) + 3/2]$ 

```
[16]: var("y") # We'll need another variable for what is to follow.
solve(y == sech(x), y) # Asking for the solution y to y = sech(x)# is kind of redundant...
```
 $[16]$ :  $[y == sech(x)]$ 

[17]: solve( x == sech(y), y) *# ... but asking for the solution y to # x = sech(y) solves for y the as the # inverse function, arcsech, to sech.*

 $[17]$ :  $[y == arcsech(x)]$ 

 $[18]$ : solve( x == 1/(e^y + e^(-y)), y) # If you actually want a formula *# for arcsech, you ask SageMath # to solve x = sech(y) using the # formula for sech. Note that you # two possible answers - each is # the inverse of a different part # of sech.*

[18]: [y ==  $\log(-1/2*sqrt(-4*x^2 + 1)/x + 1/2/x)$ , y ==  $\log(1/2*sqrt(-4*x^2 + 1)/x +$ 1/2/x)]

 $[19]$ :  $solve(sin(x) == 1, x)$  # One last example, using the solve command *# to find where sin(x) = 1. Note that it # one of the infinitely many possible values # of x.*

 $[19]$ :  $[x == 1/2*pi]$ 

[ ]: *# That's all, folks!*